## Jak skorzystać z opcji "Połącz z wykonaniem sierpniowym" podczas importu projektu planu finansowego?

*Sigma* pozwala pobrać dane dotyczące części wynagrodzeniowej do projektów planów finansowych przygotowane za pomocą modułu *Arkusz*. Podczas importu danych do projektu planu można skorzystać z opcji **Połącz z wykonaniem sierpniowym**, aby przygotować projekt zmiany planu w bieżącym roku budżetowym, który uwzględnia zrealizowany już plan w okresie od stycznia do końca sierpnia oraz środki potrzebne na realizację zadań oświatowych wynikających z uaktualnionego, wrześniowego arkusza organizacyjnego (ma to zastosowanie głównie w stosunku do paragrafów płacowych i pochodnych).

Import projektu planu finansowego z wykorzystaniem opcji **Połącz z wykonaniem sierpniowym** jest możliwy, jeżeli wprowadzone sierpniowe sprawozdanie Rb-28s jednostki zostało zatwierdzone oraz arkusz organizacyjny utworzony na rok szkolny bieżący spełnia wymagania ustawione przez administratora *Sigmy* w module *Administrowanie systemem.*

Aby zaimportować projekt planu finansowego:

1. Zaloguj się do Platformy *VULCAN*, uruchom *Sigmę*, a następnie moduł *Plany finansowe*.

## Użytkownik musi posiadać rolę **JO/Główny księgowy** lub **JST/Inspektor ds. finansów**

Użytkownicy z rolą **JO/Księgowy** mogą skorzystać z tej funkcji w przypadku, gdy projekt planu został już założony, a jego struktura zawiera pozycje uwzględnione podczas mapowania klasyfikacji budżetowej w module *Administrowanie systemem.*

- 2. Na pasku narzędzi w sekcji **Działania** zdefiniuj parametry bieżącego planu.
- 3. Zaznacz jednostki, których projekty planów finansowych chcesz importować.

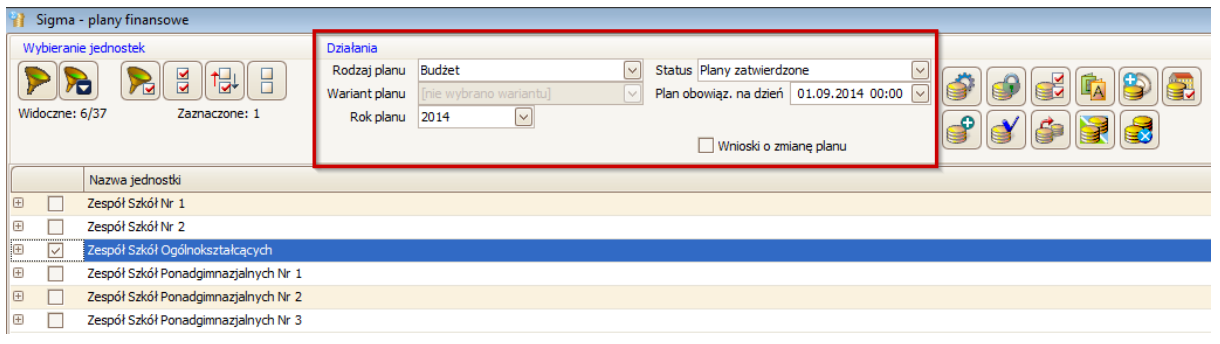

- 4. Na pasku narzędzi kliknij przycisk [**Modyfikuj lub przeglądaj**], aby wyświetlić plany wskazanych jednostek.
- 5. Zapisz plany jako projekty na bieżący rok budżetowy.

W tym celu kliknij przycisk **Zapisz jako** i w oknie **Zapisz plany jako nowe projekty planów** wskaż wariant projektu (np. wrześniowy), a następnie kliknij przycisk **Zapisz**.

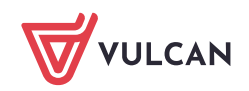

Sigma. Jak skorzystać z opcji "Połącz z wykonaniem sierpniowym" podczas importu projektu planu finansowego? 2/ 4

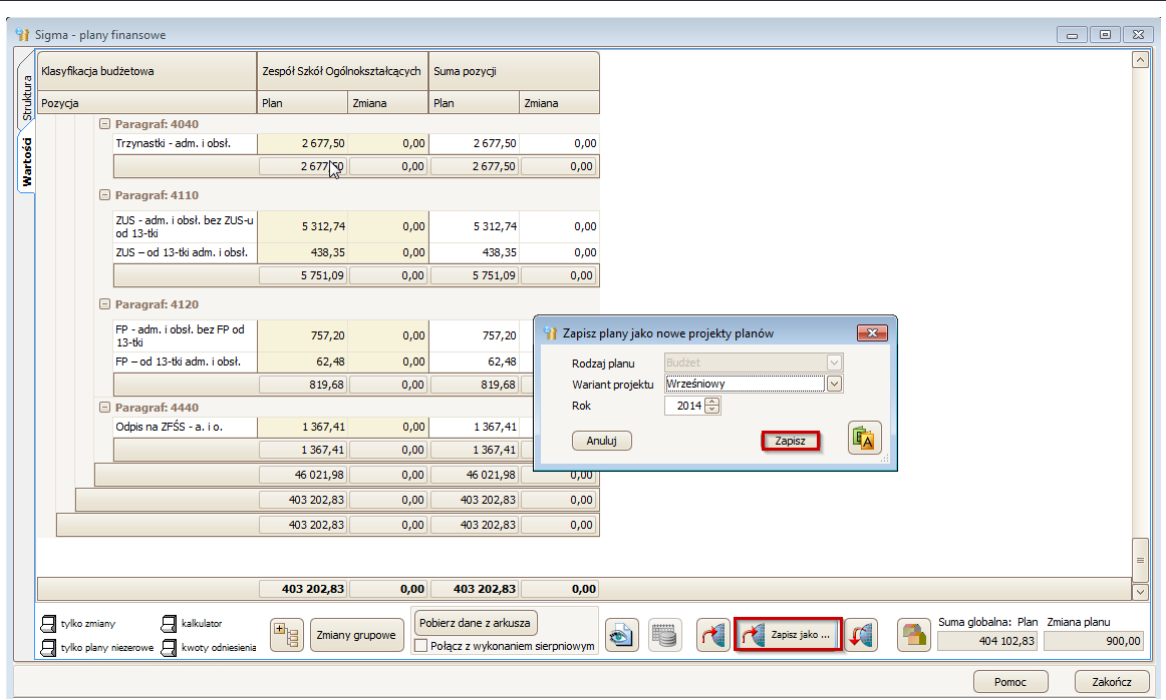

- 6. Zaakceptuj komunikat o wykonaniu operacji, klikając przycisk **OK**.
- 7. Zapisz utworzony projekt, klikając przycisk $\lceil \cdot \rceil$ .
- 8. Zaznacz opcję **Połącz z wykonaniem sierpniowym** i kliknij przycisk **Pobierz dane z Arkusza***.*

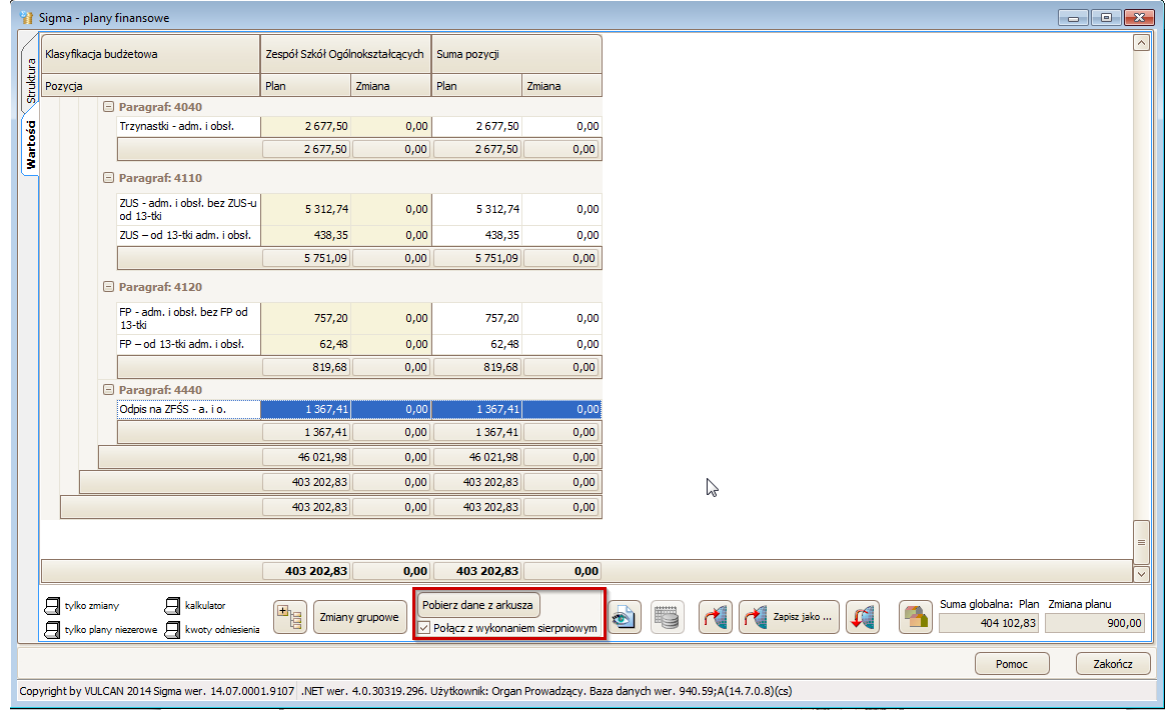

9. Pojawi się okno **Lista jednostek z możliwymi do pobrania danymi finansowymi z Arkusza** z informacją o występowaniu arkusza organizacyjnego, na podstawie którego można pobrać dane oraz o występowaniu zatwierdzonego wykonania sierpniowego Rb – 28s w bieżącym roku budżetowym. Kliknij przycisk **OK**.

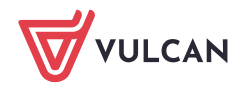

Sigma. Jak skorzystać z opcji "Połącz z wykonaniem sierpniowym" podczas importu projektu planu finansowego? 3/ 4

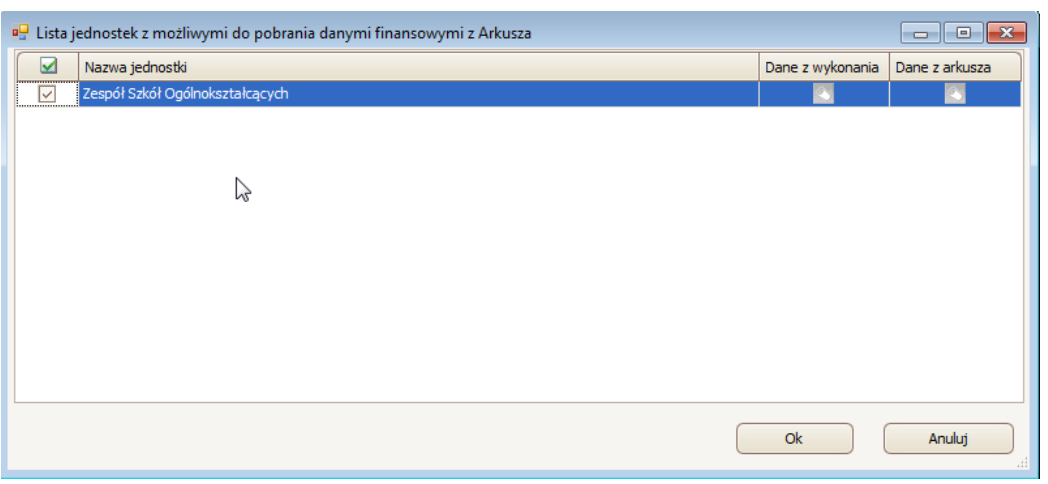

10. Pojawi się okno **Wybór pozycji KB, które zostaną pobrane z danych Arkusza** z listą pozycji, które zostaną wyliczone przez system. Domyślnie wszystkie pozycje są zaznaczone. W przypadku odznaczenia pozycji, nie zostanie ona pobrana przez system. Kliknij przycisk **OK**, aby rozpocząć pobieranie danych.

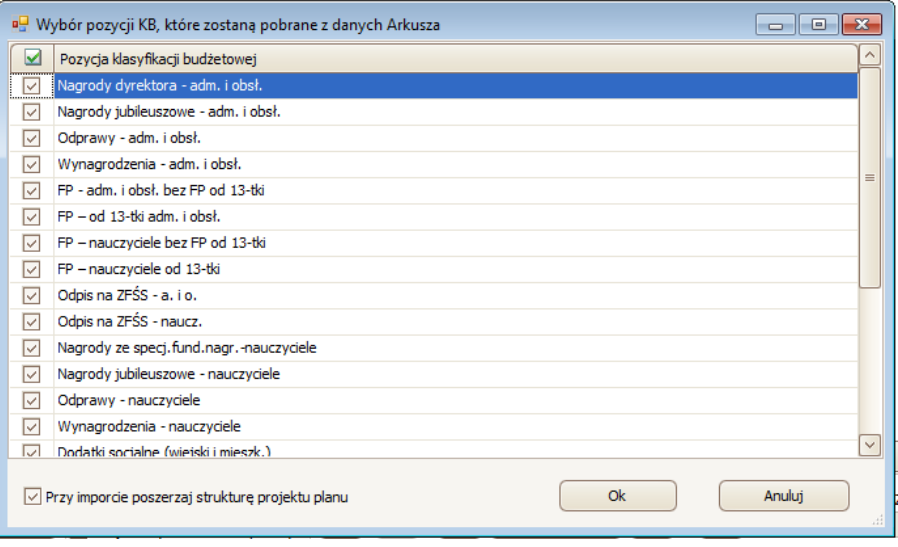

Jeżeli dla jednostki został utworzony arkusz organizacyjny spełniający warunki ustalone przez organ prowadzący oraz zatwierdzone sprawozdanie Rb – 28s za miesiąc sierpień, to **system pobierze dane od miesiąca I do VIII z wykonania, a od IX do XII z arkusza organizacyjnego**.

Jeżeli dla jednostki został utworzony arkusz organizacyjny spełniający warunki ustalone przez organ prowadzący, ale brakuje zatwierdzonego wykonania sierpniowego Rb – 28s, to **system pobierze dane tylko z arkusza za miesiące IX – XII**.

11. Po ukończeniu pobierania danych pojawi się okno informujące o pomyślnym pobraniu danych, w którym kliknij przycisk **OK**.

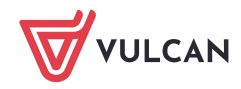

Sigma. Jak skorzystać z opcji "Połącz z wykonaniem sierpniowym" podczas importu projektu planu finansowego? 4/ 4

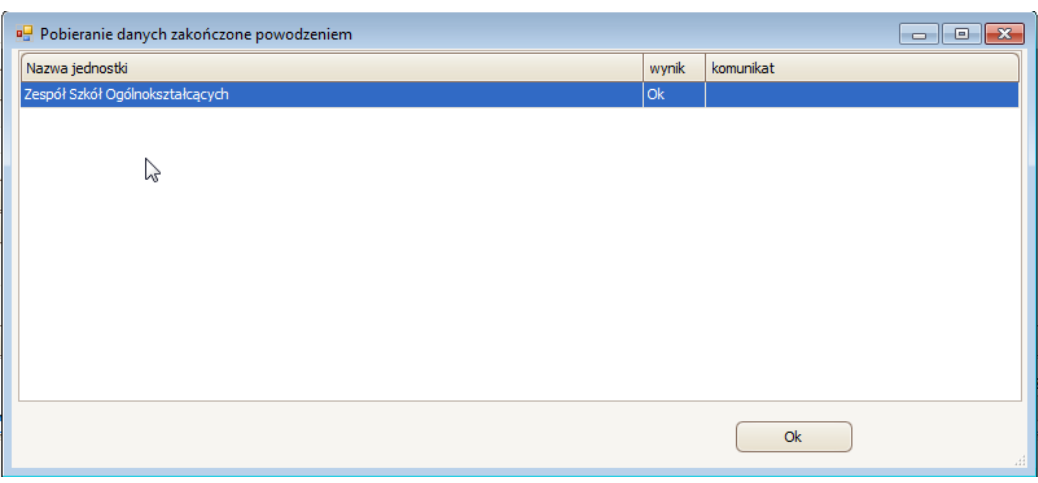

W planie finansowym w kolumnie **Zmiana** pojawi się informacja, o ile zmieniły się wartości wyliczone przez system w stosunku do aktualnego planu finansowego.

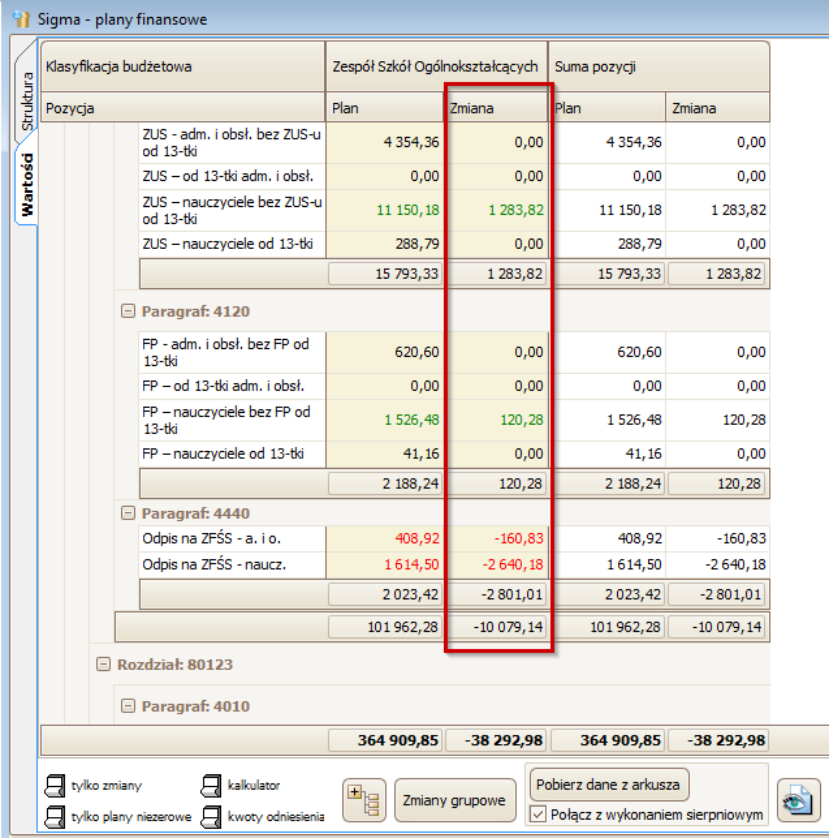

Jeżeli dla jednostki nie został utworzony arkusz organizacyjny spełniający warunki ustalone przez organ prowadzący, ale jest zatwierdzone wykonanie sierpniowe Rb – 28s, to **system w takiej sytuacji nie pobierze żadnych danych**.

Jeżeli dla jednostki nie został utworzony arkusz organizacyjny spełniający warunki ustalone przez organ prowadzący oraz brakuje zatwierdzonego wykonania sierpniowego Rb – 28s, to **system nie pobierze żadnych danych.**

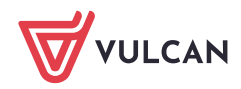